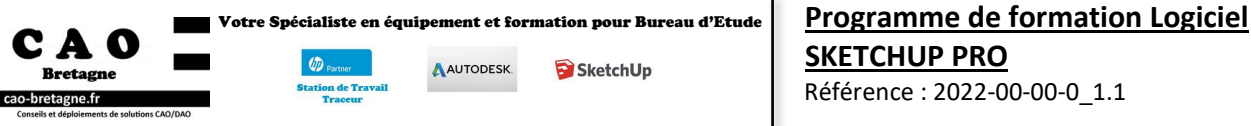

C.A.O. Bretagne - Parc d'innovation de Mescoat - 29800 Landerneau – 02.30.82.04.82Contact **:** david.coquil@cao-bretagne.fr

**Niveau :** Perfectionnement

ı

**Objectifs :** Maîtriser la conception de maquettes techniques 3d

**Durée :** 2 jours (14 heures)

**Tarif :** Intra-entreprise nous consulter

**Public visé :** Dessinateurs, projeteurs, Chefs de projets, Maître d'œuvre, Toute personne amenée à utiliser Sketchup Pro (Maquette 3D) **Pré-requis :** Connaissances de l'environnement Windows, Connaissances en dessin technique, Avoir une pratique régulière des fonctionnalités SketchUp Pro

**Type de formation :** Intra-entreprise en Présentiel.

**Méthodes pédagogiques :** Exposés théoriques, démonstrations complétées par des exercices et mises en application régulières.

**Moyens pédagogiques :** Salle équipée d'une de stations graphiques par utilisateur, un vidéo projecteur.

Formateur avec 26 ans d'expériences, de formation Bureau d'Etude et certifiés par Autodesk.

Mise à disposition de ressources diverses : support, fiches techniques, vidéos.

CAO Bretagne étudie les besoins spécifiques et particularités des personnes en situation de handicap afin d'adapter quand cela est possible le contenu, la pédagogie et le matériel de nos formations. Le cas échéant, nous vous orienterons vers un autre organisme de formation.

**Accessibilités aux personnes handicapées :** Locaux en accessibilité PMR.

**Modalités et délai d'accès :** La formation débute à la date fixée dans la convention simplifiée, après signature de celle-ci par le client.

**Modalités d'évaluation :** Des exercices concrets servent d'évaluation des acquis tout au long de la formation.

**Suivi de l'exécution** : Signature des feuilles d'émargement par demi-journée par les stagiaires et le formateur

Sanction : Questionnaire de satisfaction et attestation de fin de formation individuelle

## **CONTENU DE LA FORMATION**

#### **1. MAÎTRISER LES OUTILS CLASSIQUES DU LOGICIELS**

- Savoir utiliser les outils de dessin et d'édition
- Manier l'outil « Suivez-moi »
- Prélever une texture
- Maîtriser le concept de groupes et composants
- Créer un matériau et créer une bibliothèque de matériaux

#### **2. IMPORTER-EXPORTER DES FICHIERS DXF/DWG**

- Gérer les options d'importation
- Modéliser sur la base d'un fichier 2D
- Exporter un modèle 3D en AutoCAD 2D

#### **3. MANIER LES OUTILS BAC A SABLE**

- Modeler, éditer, projet et détailler un maillage

- **4. DÉTAILLER LES PRÉSENTATIONS AVEC LAYOUT**
- Utiliser l'outil de section
- Gérer les groupes, les composants et les calques
- Gérer les scènes et les styles
- Créer des présentations avancées avec Layout
- Réaliser un cartouche et gérer les calques
- Insérer un modèle 3D
- Choisir une échelle
- 
- Ajouter des cotations et annotations
- Choisir un rendu
- Ajouter des pages
- Exporter un dossier PDF - Mettre à jour un document

#### **5. OPTIMISER L'UTILISATION DES GROUPES ET DES COMPOSANTS**

- Comprendre le comportement des groupes et composants
- Créer des bibliothèques de composants
- Comprendre les effets d'une mise à l'échelle sur un composant
- Maîtriser l'explorateur de composants et 3Dwarehouse
- Rechercher et télécharger des composants

### **6. PARFAIRE L'INSERTION D'UN MODÈLE DANS SON ENVIRONNEMENT**

- Réaliser des photos avec l'aide de plusieurs photos
- Intégrer un modèle sur une photographie
- Régler les points de fuites
- Géolocaliser un modèle
- Insérer des textures photographiques
- **7. EXPORTER UNE IMAGE OU UNE ANIMATION**
- Préparer l'image finale
- Définir les paramètres de scènes et d'animation
- Gérer les ombres et le brouillard

## **8. DÉCOUVRIR LES PLUG IN**

- Importer et exporter
- Connaître les bibliothèques de plug in

*-Le contenu du programme sera adapté en fonction des besoins exprimés lors l'analyse de besoin-*

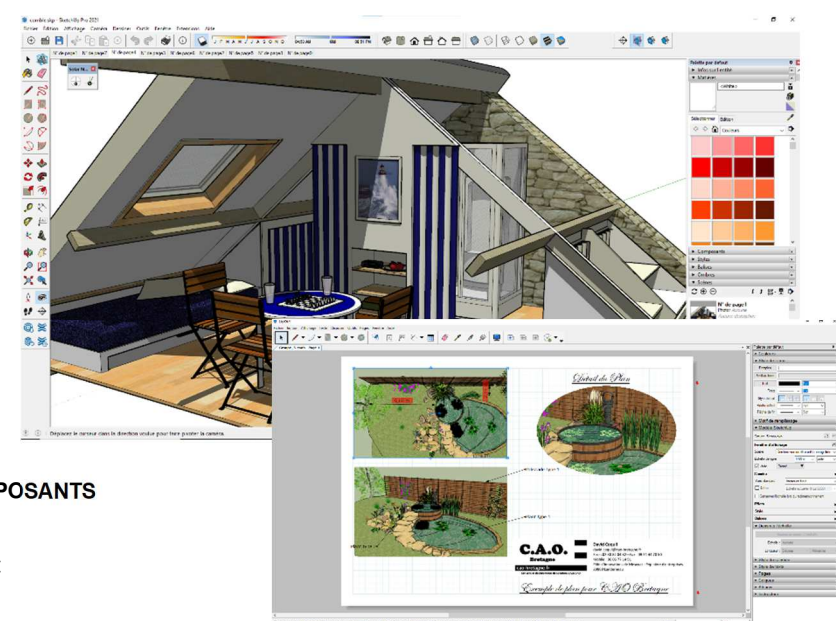

# **SKETCHUP PRO**